# **TZC** MINING - STAKING & WALLET CONFIGURATION

PoW & PoS basics

# What you need:

- a A local computer running under Ubuntu 16.04 or Windows 8.1/10
- b A bit of patience :)

## What we will see:

- 1 Mining & Staking very basics.
- 2 The treazarcoin.conf file.
- 3 Pool mining and solo mining.
- 4 What is staking, how to stake.

#### \*\*\*

This guide will not cover every part of the mining/staking topic, but it will help you to start understanding and most likely deal with the more commonly found issues that may arise.

We're using altminer.net as exemple in this guide, feel free to use any pool you're confortable with.

## Mining & Staking

Proof-of-work (PoW) is a type of algorithm by which a cryptocurrency blockchain network aims to rewards participants who solve complicated cryptographical puzzles in order to validate transactions and create new blocks. TZC can be mined via NeoScrypt Algorithm.

Proof-of-stake (PoS) is a type of algorithm by which a cryptocurrency blockchain network aims to achieve distributed consensus.

- When you're using your CPU or your GPU solve transactions, you're mining.

- When you're letting your wallet and contribute to the distributed consensus process, you're staking.

- When you're helping the network, either you're mining or staking, you're rewarded and get incomes :)

The way your TrezarCoin wallet is interacting with the network can be finetuned according to a specific configuration file we're going to create:

Download the TrezarCoin wallet here according to your operating system and launch it once. It'll generate a data folder. We need to create a new text file in it. Edit it like this and save it as trezarcoin.conf:

rpcuser=your\_username rpcpassword=your\_strong\_password irc=1 dns=1 qtstyle=1 daemon=1 server=1 stakegen=1 logtimestamps=1 minersleep=2000 stakemindepth=2800 stakemintime=72 stakecombine=40 stakesplit=80 port=17298 rpcport=17299 addnode=162.217.249.198:17298 addnode=46.4.0.101:17298

>> This is your username, you can choose it freely>> This is your password, it should be strong and complex

>> The wallet skin. Choose between 1 or 2.

>> Enable or disable staking (PoS).

>> Hours an imput need to mature before staking.

| lom             | Modifié le       | Туре                | Taille    |
|-----------------|------------------|---------------------|-----------|
| blktree         | 13/09/2017 17:43 | Dossier de fichiers |           |
| blocks          | 10/09/2017 10:58 | Dossier de fichiers |           |
| coins           | 15/09/2017 05:36 | Dossier de fichiers |           |
| database        | 13/09/2017 07:28 | Dossier de fichiers |           |
| lock            | 10/09/2017 10:58 | Fichier LOCK        | 0 Ko      |
| db.log          | 10/09/2017 10:58 | Document texte      | 0 Ko      |
| debug.log       | 15/09/2017 16:33 | Document texte      | 18 693 Ko |
| peers.dat       | 15/09/2017 16:33 | Fichier DAT         | 103 Ko    |
| trezarcoin.conf | 10/09/2017 17:09 | Fichier CONF        | 3 Ko      |
| wallet.dat      | 15/09/2017 16:33 | Fichier DAT         | 1 592 Ko  |

#### 

Fichier Edition Format Affichage ?

rpcuser=exemple rpcpassword=password\_exemple irc=1 dns=1 qtstyle=1 daemon=1 server=1 stakegen=1 logtimestamps=1 minersleep=2000 stakemindepth=2800 stakemintime=72 stakecombine=40 stakesplit=80 port=17298 rpcport=17299 addnode=162.217.249.198:17298 addnode=46.4.0.101:17298

Your wallet is now ready :)

\* Here's a list of nodes you might want to add to your trezarcoin.conf file to improve your wallet connectivity to the network:

addnode=185.213.210.221:53740 addnode=73.237.102.32:59777 addnode=47.208.105.74:11315 addnode=5.240.11.137:64425 addnode=176.159.112.85:59237 addnode=188.242.118.114:37285 addnode=5.44.169.46:49291 addnode=162.217.249.198:55383 addnode=116.100.160.65:64046 addnode=14.226.75.73:53267 addnode=80.110.114.112:7677 addnode=68.111.254.128:17298 addnode=93.115.61.74:50791 addnode=212.143.244.194:57699 addnode=91.202.46.63:57345 addnode=78.180.172.159:57469 addnode=178.165.68.219:17298 addnode=212.112.153.139:51318 addnode=213.27.32.68:61600 addnode=185.39.74.210:59297 addnode=109.232.227.133:63397 addnode=116.105.206.34:57699 addnode=188.243.232.224:62745 addnode=37.219.18.171:14620 addnode=178.188.184.241:60025 addnode=185.137.97.14:56448 addnode=90.20.156.87:63982 addnode=188.19.232.127:50003 addnode=75.109.71.168:50915 addnode=89.141.164.216:61425 addnode=201.1.80.41:49578 addnode=87.105.139.164:63662

addnode=180.211.175.181:17298 addnode=109.189.50.14:57087 addnode=64.199.25.9:54382 addnode=103.73.92.65:63184 addnode=171.6.242.22:64538 addnode=176.100.61.37:52541 addnode=110.20.75.83:58339 addnode=37.187.146.34:17298 addnode=178.203.233.245:1276 addnode=83.30.223.115:17298 addnode=85.93.59.50:2218 addnode=2.37.162.168:17298 addnode=178.251.219.166:63567 addnode=91.126.237.243:17298 addnode=84.234.52.190:42892 addnode=213.149.51.206:4081 addnode=217.129.212.100:50084 addnode=93.34.239.151:64047 addnode=94.54.4.218:4872 addnode=49.35.21.78:52955 addnode=85.140.113.81:64903 addnode=109.64.60.7:53070 addnode=ec2-35-182-231-94.ca-central-1.compute.amazonaws.com:17298 addnode=ec2-107-20-130-221.compute-1.amazonaws.com:17298 addnode=ec2-34-213-225-118.us-west-2.compute.amazonaws.com:17298 addnode=ec2-52-59-255-239.eu-central-1.compute.amazonaws.com:17298 addnode=ec2-54-252-216-76.ap-southeast-2.compute.amazonaws.com:17298 First of all, you will need your wallet adress. Launch your wallet, click on **Receive** to list your adresses. Just left click on it to be able copy and paste it where we will need it.

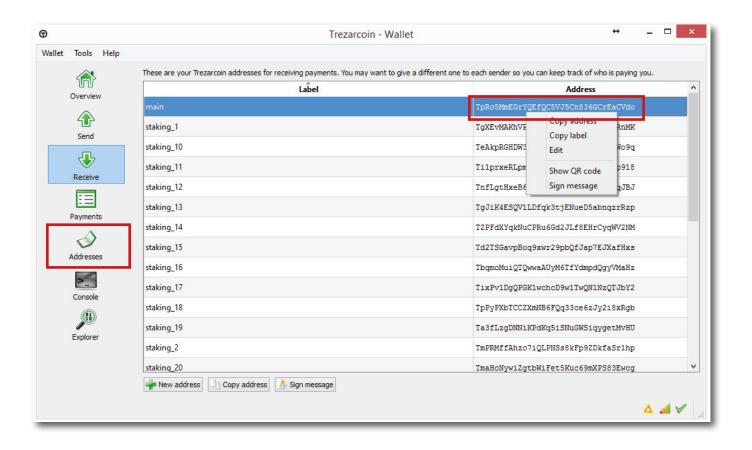

To be able to mine we will need a dedicated program called *miner*. You can mine on CPU and GPU but due to the different architectures the miner we are going to use depends of your hardware.

For mining on CPU: <u>CPUminer</u> or <u>NSGminer</u>

For mining on Nvidia GPU: <u>CCminer</u> (There is differents builds of CCminer, we will use the 2.2 one from tpruvot in this guide, feel free to try others and choose the one will perform the best on your rig).

For mining on AMD GPU: NSGminer

**Notes:** You shouldn't try to mine TZC with your CPU. A high end 8 cores/16 threads CPU will not be able to match a low cost GPU speed and its hundreds threads. It will cost you more than you will earn. Always remember mining cost power.

Create a start.txt file and edit it with notepad according to your wallet address and the miner you want to use:

NGSminer (AMD cards and CPU):

### GPU

Solo mining

nsgminer 0 --neoscrypt -C --cpu-threads <nb of core> -o 127.0.0.1:17299 -O YOUR\_USERNAME:YOUR\_STRONG\_PASSWORD

Pool Mining

nsgminer --neoscrypt -C --cpu-threads <nb of core> -o stratum+tcp://eu1.altminer.net:4233 -u YOUR\_WALLET\_ADDRESS -p=TZC

### CPU

Solo mining nsgminer 0 --neoscrypt -g -o 127.0.0.1:17299 -O YOUR\_USERNAME:YOUR\_STRONG\_PASSWORD Pool Mining nsgminer --neoscrypt -g -o stratum+tcp://eu1.altminer.net:4233 -u YOUR\_WALLET\_ADDRESS -p c=TZC

## CPUminer:

Solo mining cpuminer-aes-avx2 -a neoscrypt -t 6 -o 127.0.0.1:17299 -u YOUR\_USERNAME -p YOUR\_STRONG\_PASSWORD Pool Mining cpuminer-aes-avx2 -a neoscrypt -t 6 -o stratum+tcp://eu1.altminer.net:4233 -u YOUR\_WALLET\_ADDRESS -p=TZC

CCminer (Nvidia Cards):

Solo mining ccminer-x64.exe -a neoscrypt -o http://127.0.0.1:17299 -u YOUR\_USERNAME -p YOUR\_STRONG\_PASSWORD Pool Mining ccminer-x64.exe -a neoscrypt -o stratum+tcp://eu1.altminer.net:4233 -u YOUR\_WALLET\_ADDRESS -p c=TZC

start.bat - Bloc-notes

Fichier Edition Format Affichage ?

ccminer-x64.exe -a neoscrypt -o stratum+tcp://eu1.altminer.net:4233 -u Tetj6ndXVqUC8ADvfeH3oUrUMvzQobuRwn -p c=TZC

Once edited, save it and change it's .txt extention to .bat. It'll tell Windows to execute it. Here's an exemple of the .bat file I'm using with CCminer.

- -a is the algorythm you're telling the miner to use.
- o is the address of the pool you're mining on. It's always provided by the pool itself.
- u is the user address. Here it's you're wallet address. It can also be an account.worker name, depending of the pool.

- p is your password. altminer doesn't use account, the password field is used to identify which neoscrypt currency is mined.

Once edited, and saved with the right .bat extention, execute it.

| CA.                                                                     | C:\Windows\system32\cmd.exe                                                                                                    | ↔                | - |  |
|-------------------------------------------------------------------------|----------------------------------------------------------------------------------------------------|------------------|---|--|
| [2017-09-15 15:35:12]                                                   | accepted: 17/17 (diff 0.001), 1004.26 kH/<br>GPU #0: GeForce GTX 1070, 1034.68 kH/s<br>accepted: 18/18 (diff 0.004), 1005.86 kH/                                           | s yes!           |   |  |
| [2017-09-15 15:35:13]<br>[2017-09-15 15:35:16]                          | accepted: 19/19 (diff 0.001), 1005.74 kH/<br>GPU #0: GeForce GTX 1070, 1036.36 kH/s<br>accepted: 20/20 (diff 0.006), 1007.19 kH/                                           | s yest           |   |  |
| [2017-09-15 15:35:18]<br>[2017-09-15 15:35:18]                          | Stratum difficulty set to 64 (0.00098)<br>accepted: 21/21 (diff 0.001), 1008.44 kH/                                                                                        | s vest           |   |  |
| [2017-09-15 15:35:19]<br>[2017-09-15 15:35:21]                          | accepted: 22/22 (diff 0.001), 1009.54 kH/<br>GPU #0: GeForce GTX 1070, 1036.45 kH/s<br>accepted: 23/23 (diff 0.001), 1010.66 kH/                                           | s yes!           |   |  |
| [2017-09-15 15:35:21]<br>[2017-09-15 15:35:32]<br>[2017-09-15 15:35:32] | GPU #0: GeForce GTX 1070, 1034.61 kH/s<br>accented: 24/24 (diff 0.002), 1011.62 kH/                                                                                        | s ues!           |   |  |
| [2017-09-15 15:35:35]<br>[2017-09-15 15:35:37]<br>[2017-09-15 15:35:37] | accepted: 25/25 (diff 0.001), 1011.91 kH/<br>GPU #0: GeForce GTX 1070, 1036.91 kH/s                                                                                        | s yes!           |   |  |
| [2017-09-15 15:35:37]<br>[2017-09-15 15:35:39]<br>[2017-09-15 15:35:41] | accepted: 27/27 (diff 0.001), 1013.26 kH/                                                                                                    | s yes:<br>s yes! |   |  |
| [2017-09-15 15:35:41]<br>[2017-09-15 15:35:48]                          | accepted: 28/28 (diff 0.001), 1014.03 kH/<br>GPU #0: GeForce GTX 1070, 1033.99 kH/s                                                                                        |                  |   |  |
| [2017-09-15 15:35:48]<br>[2017-09-15 15:35:59]<br>[2017-09-15 15:35:59] | GPU #0: GeForce GTX 1070, 1032.78 kH/s<br>GPU #0: 1993 MHz 4277.61 H/W 241W 71C FAN                                                                                        | 55%              |   |  |
| [2017-09-15 15:35:59]<br>[2017-09-15 15:36:00]                          | accepted: 30/30 (diff 0.001), 1034.93 kH/<br>accepted: 31/31 (diff 0.002), 1030.14 kH/                                                                                     | s yest<br>s vest |   |  |
| [2017-09-15 15:36:03]<br>[2017-09-15 15:36:03]<br>[2017-09-15 15:36:04] | GPU #0: GeForce GTX 1070, 1029.12 kH/s<br>accepted: 32/32 (diff 0.001), 1029.88 kH/<br>accepted: 33/33 (diff 0.001), 1029.49 kH/                                           | s yest<br>s yest |   |  |
| [2017-09-15 15:36:12]                                                   | accepted: 33/33 (diff 0.001), 1029.49 kH/<br>GPU #0: GeForce GTX 1070, 1030.64 kH/s<br>accepted: 34/34 (diff 0.002), 1029.10 kH/<br>Stratum difficulty set to 96 (0.00146) | s yest           |   |  |
| [2017-09-15 15:36:13]<br>[2017-09-15 15:36:13]                          | neoscrypt block 14704, diff 4.272<br>accepted: 35/35 (diff 0.002), 1024.66 kH/                                                                                             | s yes!           |   |  |
| [2017-09-15 15:36:38]<br>[2017-09-15 15:36:38]                          | GPU #0: GeForce GTX 1070, 1027.39 kH/s<br>accepted: 36/36 (diff 0.006), 1024.21 kH/<br>GPU #0: GeForce GTX 1070, 1018.23 kH/s                                              |                  |   |  |
| [2017-09-15 15:36:45]<br>[2017-09-15 15:36:54]                          | accepted: 37/37 (diff 0.085), 1023.79 kH/<br>neoscrypt block 14705, diff 4.487                                                                                             | s yes!           |   |  |
| [2017-09-15 15:37:01]<br>[2017-09-15 15:37:01]<br>[2017-09-15 15:37:02] |                                                                                                    | s yes!           |   |  |
| [2017-09-15 15:37:02]<br>[2017-09-15 15:37:05]                          | accepted: 39/39 (diff 0.002), 1022.83 kH/<br>GPU #0: GeForce GTX 1020, 1025.91 kH/s                                                                                        |                  |   |  |
| [2017-09-15 15:37:05]<br>[2017-09-15 15:37:08]<br>[2017-09-15 15:37:28] | accepted: 41/41 (diff 0.009), 1021.85 kH/                                                                                                    | s yes!<br>s yes! |   |  |
| [2017-09-15 15:37:28]<br>[2017-09-15 15:37:28]                          | GPU #0: 1969 MHz 4212.79 H/W 242W 79C FAN<br>accented: 42/42 (diff 0.003). 1021.32 kH/                                                                                     | 60%<br>sues!     |   |  |
| [2017-09-15 15:37:31]<br>[2017-09-15 15:37:43]<br>[2017-09-15 15:37:43] | accepted: 43/43 (diff 0.005), 1020.09 kH/<br>GPU #0: GeForce GTX 1070, 1025.85 kH/s<br>accepted: 44/44 (diff 0.013), 1020.68 kH/                                           | s yest           |   |  |
| [2017-09-15 15:37:50]<br>[2017-09-15 15:37:50]                          | GPU #0: GeForce GTX 1070, 1021.45 kH/s<br>accepted: 45/45 (diff 0.002), 1019.98 kH/                                                                                        | s yes!           |   |  |
| [2017-09-15 15:37:50]<br>-                                              | accepted: 46/46 (diff 0.002), 1018.86 kH/                                                                                                    | s yest           |   |  |

Your cmd window should look like this. You can check your accepted shares and your hashrate here. If shares are refused and/or if your hashrate is lower than expected, you should check your software configuration and your CPU/GPU temp.

#### Wallet: Tetj6ndXVqUC8ADvfeH3oUrUMvzQobuRwn Pool Status Confirmed Total Value\* Name Immature Algo Port Coins Show Details 3739 xevan 16.27243979 TZC P TrezarCoin 3.19338191 13.07905788 neoscrypt 4233 (total pending) 3833 CTIC2 nist5 P 2.56639633 TZC Balance x11 3533 P Total Unpaid 18.83883612 TZC skunk 8433 P **Total Paid** 157.79085779 TZC tribus 8533 P 176.62969391 TZC Total Earned scrypt 3433 \* approximate from current exchange rates all \* best normalized multi algo \*\* fees are now fixed manually. Last 24 Hours Payouts: Tetj6ndXVqUC8ADvfeH3oUrUMvzQobuRwn Time Amount Tx

#### 758.3 Mh/s 5 5 2 0 VEGA 5 1.2 Gh/s 5 28 6.8 Gh/s 261 20 \*\*\* values in mBTC/Mh/day (mBTC/Gh/day for sha256 and blake algos) Total 0.00000000 Last 50 Earnings: Tetj6ndXVqUC8ADvfeH3oUrUMvzQobuRwn Name mBTC Amount Percent TrezarCoin (neoscrypt) 0.187351 TZC Last 24 Hours Balance: Tetj6ndXVqUC8ADvfeH3oUrUMvzQobuRwn 0.187% 0.00000 TrezarCoin (neoscrypt) 0.315539 TZC 0.316% 0.00000 TrezarCoin (neoscrypt) 1.227765 TZC 1.228% 0.00000 TrezarCoin (neoscrypt) 0.731364 TZC 0.731% 0.00000

TrezarCoin (neoscrypt) 0.731364 TZC 0.731% 0.00000 3h ago TrezarCoin (neoscrypt) 1.304602 TZC 1.305% 0.00000 3h ago Confirmed TrezarCoin (neoscrypt) 1.689965 TZC 1.690% 0.00000 3h ago Confirmed TrezarCoin (neoscrypt) 1.689965 TZC Confirmed 1.690% 0.00000 3h ago TrezarCoin (neoscrypt) 0.907770 TZC Confirmed 0.908% 0.00000 3h ago 16h 18h 20h 22h 0 2h 6h 8h 10h 12h 14h TrezarCoin (neoscrypt) 1.367913 TZC 1.368% 0.00000 Confirmed 3h ago Balance Pending TrezarCoin (neoscrypt) 1.484830 TZC 1.485% 0.00000 3h ago Confirmed Last 24 Hours Hashrate: Teti6ndXVgUC8ADvfeH3oUrUMvzQobuRwn TrezarCoin (neoscrypt) 1.594573 TZC 1.595% 0.00000 3h ago Confirmed TrezarCoin (neoscrypt) 1.484830 TZC 1.485% 0.00000 4h ago Confirmed

> On altminer pool you can monitor your mining stats by following this address https://altminer.net/?address=YOUR\_WALLET\_ADDRESS

Fees\*\*

0.45%

0.45%

0.45%

0.45%

0.45%

0.45%

0.45%

Time

65m ago

2h ago

3h ago

3h ago

Hashrate

150.5 Mh/s

318.9 Mh/s

69 Mh/s

Miners

76

146

1

VSX

5

24 Hours

Actual\*\*\*

0.39686\*

0.11647

0.00000

0.00276

0.00000

0.00000

0.00000

Status

#### AltMiner.net Home Pool Wallet Graphs Miners Explorers

25.00000000

20.0000000

15.00000000

10.0000000

5.00000000

0.00000000

Staking (PoS) is an automatic process that'll start as soon as your inputs are mature. Still, we can optimize the maths by tweaking our trezarcoin.conf file. This guide isn't mean to provide a full tutorial about how to stake, which is depending both of how many coins you have and of the network PoS difficulty. We will simply provide some useful informations that will help you to set up everything for the best!

For staking, your wallet have to be open. The time before your inputs start to stake is related to your configuration file (by default, it's 24 hours). Once an input reach this time, your wallet will use it for staking. The more time you wait, the more your inputs weigh will increase and the more staking chance you'll get. The more coins you have and the longer they are on your wallet, the more chance you have to hit a PoS block. The maximum age for an input is 16 days. After this time, it'll stop increasing the total inputs weight. If you send a transaction from a staking wallet, every input time will reset to 0. So you should have a regular wallet and a PoS one (you can follow the Local Wallet + PoS Headless Wallet on VPS for setting up such configuration).

\* Staking is based on luck and network difficulty. It's a game of patience. After an inmput is rewarded with a PoS block, is age is resetted to 0 and it'll have to wait at least 24 hours to be able to stake again.

\* Additionally, if the input is bigger than the stakesplit value (default 400) and if its age is not at max (16 days) it'll split in two halfs. For exemple, if an input of 100'000 coins hit a PoS block before its coinage is 16 days, it'll split in two 50'000 and it's age will be resetted to 0.

\* This autosplit does repeats until the value stakesplit in your trezarcoin.conf has been reached.

\* The important value is your inputs weighting. Now, be patient :)

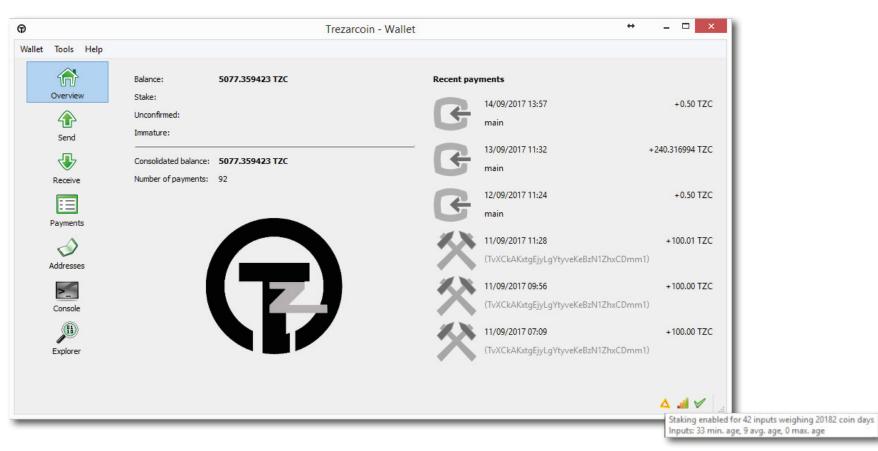

The grey icon on the bottom right of your wallet is your staking status. It'll turn yellow/orange when you'll have input staking. The time before it'll happen is related to your configuration file (by default, it's 24 hours).

If you fly your cursor on it, it'll show you your inputs weighting which is basically your PoS mining hashrate.

Thanks to crofly and the community for the staking infos

Happy PoW/PoS mining :)